# Noble Ticketing Tow to Guide

## How to Download Your Mobile Tickets For Apple

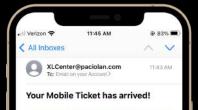

#### CAUTION: This email originated from outside the organization, please proceed with caution.

Please find your mobile tickets you recently purchased from the XL Center or from Pratt & Whitney Stadium that you may download to your mobile device. Please be sure to bring your mobile device with you to the event as you will need to present your mobile device for entry to the event. Order & delivery fees are non-refundable. Please click the link below to view and download your tickets.

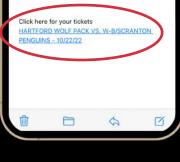

H Verizon 

11:45 AM

8 33%

HARTFORD WOLF PACK VS. WB/SCRANTON PENGUINS XL CENTER
Sat. Oct 22, 2022 at 7:00 PM

Tickets

#### Save your mobile tickets to Apple Wallet for iPhone or Google Pay for Android.

Before the event, open this on your phone and add each ticket to the digital wallet app so you can view details and enter the venue.

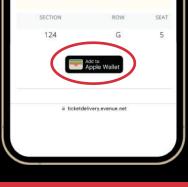

**iOS Step 1:** You will receive an email and / or text message

Using your phone, open the email and **tap** on the link to access the tickets

iOS Step 2: On the

ticket access page,

This will open your

tap the Add to

**Apple Wallet** 

**Apple Wallet** 

button

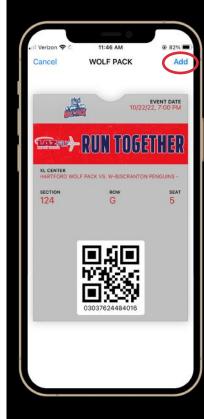

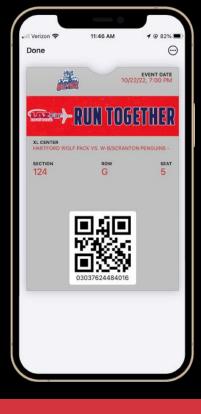

**iOS Step 3:** Follow the Apple setup steps by tapping **Next** on the top right hand corner of the screen

**iOS Step 4:** The ticket is then added to your wallet

You will see your ticket when you open your Apple Wallet

YOU ARE READY TO GO TO THE EVENT AND READY TO SCAN YOUR TICKETS! 2

# **How to Download Your Mobile Tickets For Android**

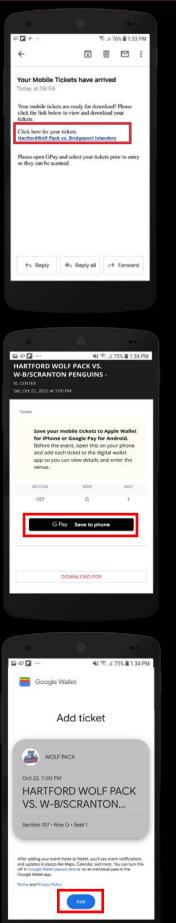

Android Step 1: You will receive an email and / or text message

Using your phone, open the email and **tap** on the link to access the tickets

Android Step 2: On the ticket access page, tap the GPay Save to Phone button

This will open your Google Pay app

Android Step 3: Next, tap the Save button, and the ticket will be added to your Google Pay Wallet

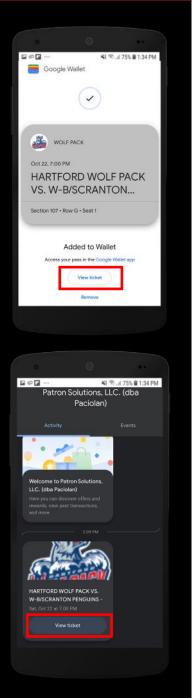

Android Step 4: You will see your ticket when you tap the View In App button

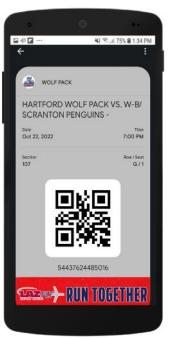

YOU ARE READY TO GO TO THE 3 EVENT AND READY TO SCAN YOUR TICKETS!

## How to Login To Your Account

At the XL Center ticketing site you can access your tickets 24/7. Using your account you can

- View / add tickets on your mobile device.
- Transfer your tickets.
- Edit your account contact information.
- Renew your season tickets for the Hartford Wolf Pack season.

**Step 1:** Go to XLCenter.com then under the "Tickets" tab on the home page, click 'My Account' to be taken to the login page.

**Step 2:** Enter your email or account # and password into the Returning Online Customer fields.

Step 3: Attending the event? Add the tickets to your mobile wallet.

Step 4: Not attending the event? Transfer your tickets.

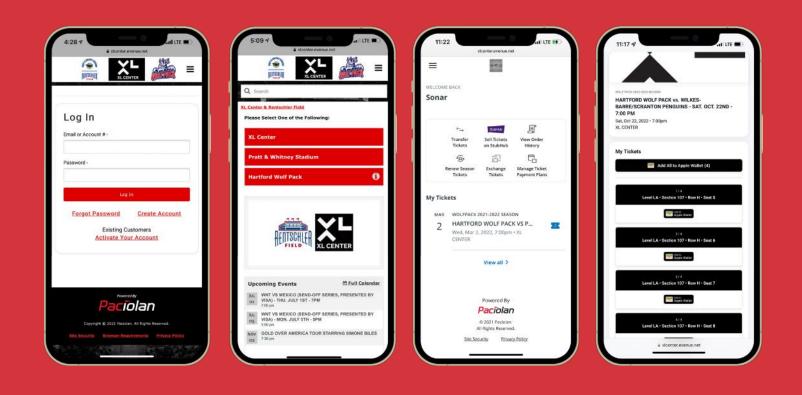

## How to Transfer Your Mobile Tickets

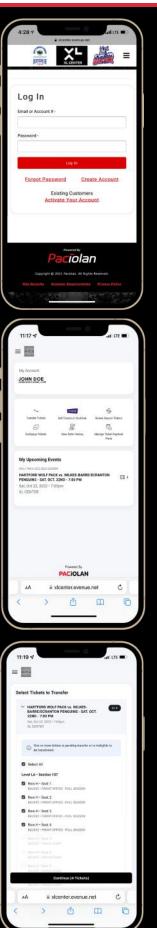

**Step 1: Login** to your account using your email or account # and password

**Step 2:** Select the desired event you wish to transfer

Select a ticket from the desired event and click **Transfer** 

Additional tickets can be added on the next screen

**Step 3:** Select all the seats you wish to transfer and click **Continue** 

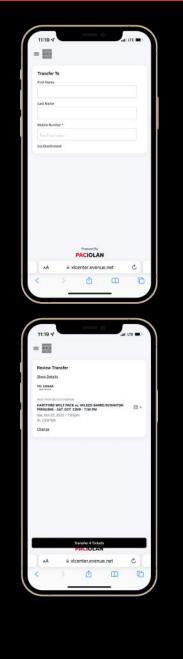

**Step 4:** Type in the mobile number, name, or email address of the person you wish to transfer the tickets to

Double check you have the right number

**Step 5:** Review your transfer and click **Transfer Tickets** 

## WHY TRANSFER YOUR TICKETS?

If you are arriving separately, sold / giving your tickets to someone else, or can't attend the event, transferring your tickets are a perfect option!

## How to Accept A Transferred Ticket

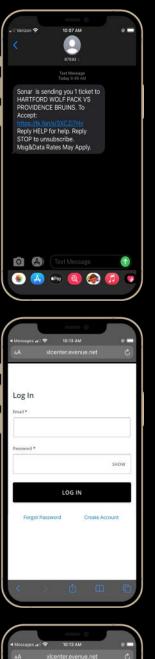

 A
 stoenterevenue.net

**Step 1:** You will receive a text message saying someone is sending you tickets

**Step 2: Login** to your account using your email or account # and password

**Step 3:** Click **Accept Transfer** the bottom will change, click it again to confirm

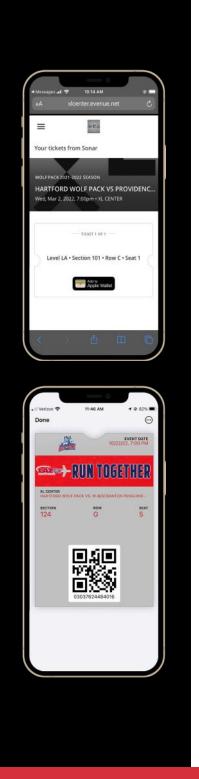

**Step 4:** View the 'How to Download Mobile Tickets' page and download the tickets to your mobile device

YOU ARE READY TO GO TO THE EVENT!

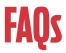

### Why are we transitioning to Mobile Ticketing?

Adopting mobile ticketing allows for quick and convenient entry into the XL Center. It also reduces the risk of lost, stolen, or counterfeit tickets. Plus! It allows you to easily transfer or sell your tickets.

#### Can I have multiple tickets on the same mobile device?

Yes! You can view all your tickets by swiping left or right on your smartphone. We encourage you to transfer each ticket to each member of your party to allow for easier and faster entry.

#### Can I print my tickets at home or screenshot my tickets?

Tickets should not be printed at home or screenshotted.

#### Can me and my party arrive at different times?

Yes! Please view the 'How To Transfer Mobile Tickets' page to transfer tickets to your guests.

#### What if I don't have a smartphone?

We understand not everyone has a smartphone. Please call us at (860) 727-8010 for assistance. If you are a season ticket holder for the Hartford Wolf Pack, please call your account rep at (860) 722-9425.

#### When should I download my tickets?

We recommend downloading your tickets at home prior to the game to ensure you don't have service connectivity issues.

#### What if I transfer my tickets to the wrong person?

If the tickets have not been accepted by the recipient, you can log into your account and cancel the transfer. Once they have been accepted, you no longer have access to them.

#### What if my phone runs out of battery or I don't have service when I arrive?

Please visit the Ticket Office for assistance.